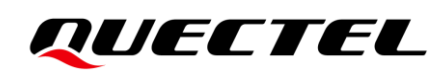

# **LTE-A(Q) Series FILE Application Note**

### **LTE-A Module Series**

Version: 1.0

Date: 2021-09-26

Status: Released

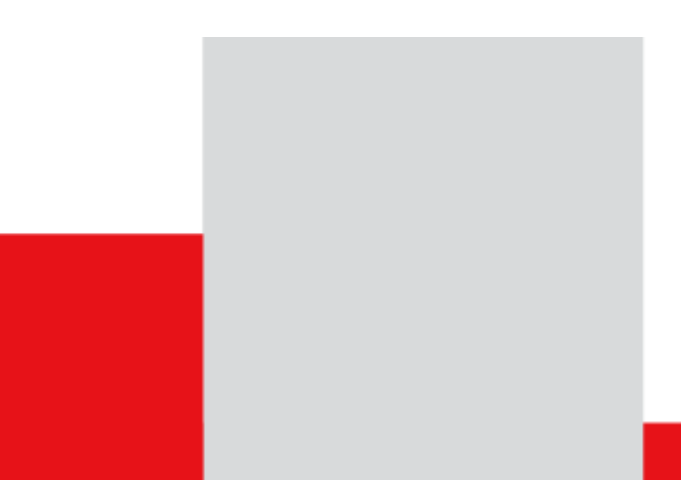

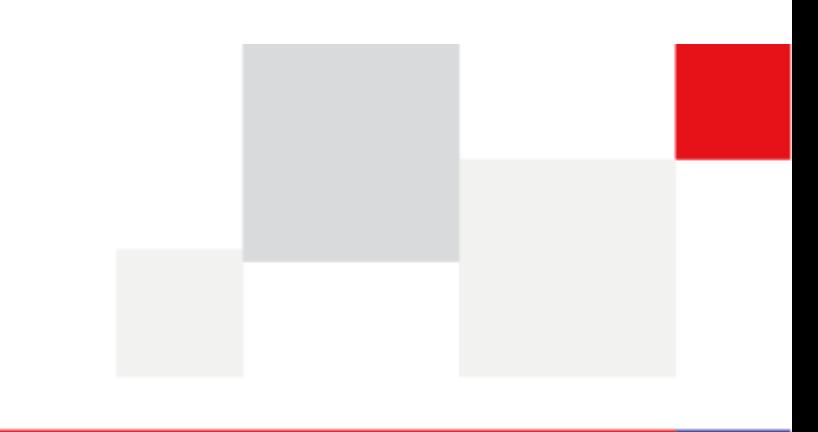

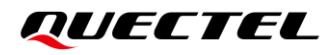

**At Quectel, our aim is to provide timely and comprehensive services to our customers. If you require any assistance, please contact our headquarters:**

#### **Quectel Wireless Solutions Co., Ltd.**

Building 5, Shanghai Business Park Phase III (Area B), No.1016 Tianlin Road, Minhang District, Shanghai 200233, China Tel: +86 21 5108 6236 Email: [info@quectel.com](mailto:info@quectel.com)

**Or our local offices. For more information, please visit:**  [http://www.quectel.com/support/sales.htm.](http://www.quectel.com/support/sales.htm)

**For technical support, or to report documentation errors, please visit:**  [http://www.quectel.com/support/technical.htm.](http://www.quectel.com/support/technical.htm) Or email us at: [support@quectel.com.](mailto:support@quectel.com)

# **Legal Notices**

We offer information as a service to you. The provided information is based on your requirements and we make every effort to ensure its quality. You agree that you are responsible for using independent analysis and evaluation in designing intended products, and we provide reference designs for illustrative purposes only. Before using any hardware, software or service guided by this document, please read this notice carefully. Even though we employ commercially reasonable efforts to provide the best possible experience, you hereby acknowledge and agree that this document and related services hereunder are provided to you on an "as available" basis. We may revise or restate this document from time to time at our sole discretion without any prior notice to you.

# **Use and Disclosure Restrictions**

#### **License Agreements**

Documents and information provided by us shall be kept confidential, unless specific permission is granted. They shall not be accessed or used for any purpose except as expressly provided herein.

### **Copyright**

Our and third-party products hereunder may contain copyrighted material. Such copyrighted material shall not be copied, reproduced, distributed, merged, published, translated, or modified without prior written consent. We and the third party have exclusive rights over copyrighted material. No license shall be granted or conveyed under any patents, copyrights, trademarks, or service mark rights. To avoid ambiguities, purchasing in any form cannot be deemed as granting a license other than the normal non-exclusive, royalty-free license to use the material. We reserve the right to take legal action for noncompliance with abovementioned requirements, unauthorized use, or other illegal or malicious use of the material.

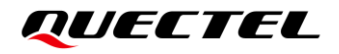

### **Trademarks**

Except as otherwise set forth herein, nothing in this document shall be construed as conferring any rights to use any trademark, trade name or name, abbreviation, or counterfeit product thereof owned by Quectel or any third party in advertising, publicity, or other aspects.

## **Third-Party Rights**

This document may refer to hardware, software and/or documentation owned by one or more third parties ("third-party materials"). Use of such third-party materials shall be governed by all restrictions and obligations applicable thereto.

We make no warranty or representation, either express or implied, regarding the third-party materials, including but not limited to any implied or statutory, warranties of merchantability or fitness for a particular purpose, quiet enjoyment, system integration, information accuracy, and non-infringement of any third-party intellectual property rights with regard to the licensed technology or use thereof. Nothing herein constitutes a representation or warranty by us to either develop, enhance, modify, distribute, market, sell, offer for sale, or otherwise maintain production of any our products or any other hardware, software, device, tool, information, or product. We moreover disclaim any and all warranties arising from the course of dealing or usage of trade.

# **Disclaimer**

- a) We acknowledge no liability for any injury or damage arising from the reliance upon the information.
- b) We shall bear no liability resulting from any inaccuracies or omissions, or from the use of the information contained herein.
- c) While we have made every effort to ensure that the functions and features under development are free from errors, it is possible that they could contain errors, inaccuracies, and omissions. Unless otherwise provided by valid agreement, we make no warranties of any kind, either implied or express, and exclude all liability for any loss or damage suffered in connection with the use of features and functions under development, to the maximum extent permitted by law, regardless of whether such loss or damage may have been foreseeable.
- d) We are not responsible for the accessibility, safety, accuracy, availability, legality, or completeness of information, advertising, commercial offers, products, services, and materials on third-party websites and third-party resources.

*Copyright © Quectel Wireless Solutions Co., Ltd. 2021. All rights reserved.*

# <span id="page-3-0"></span>**About the Document**

# **Revision History**

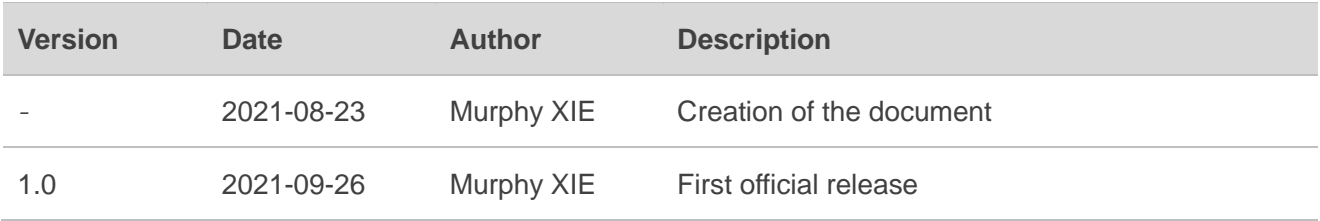

# <span id="page-4-0"></span>**Contents**

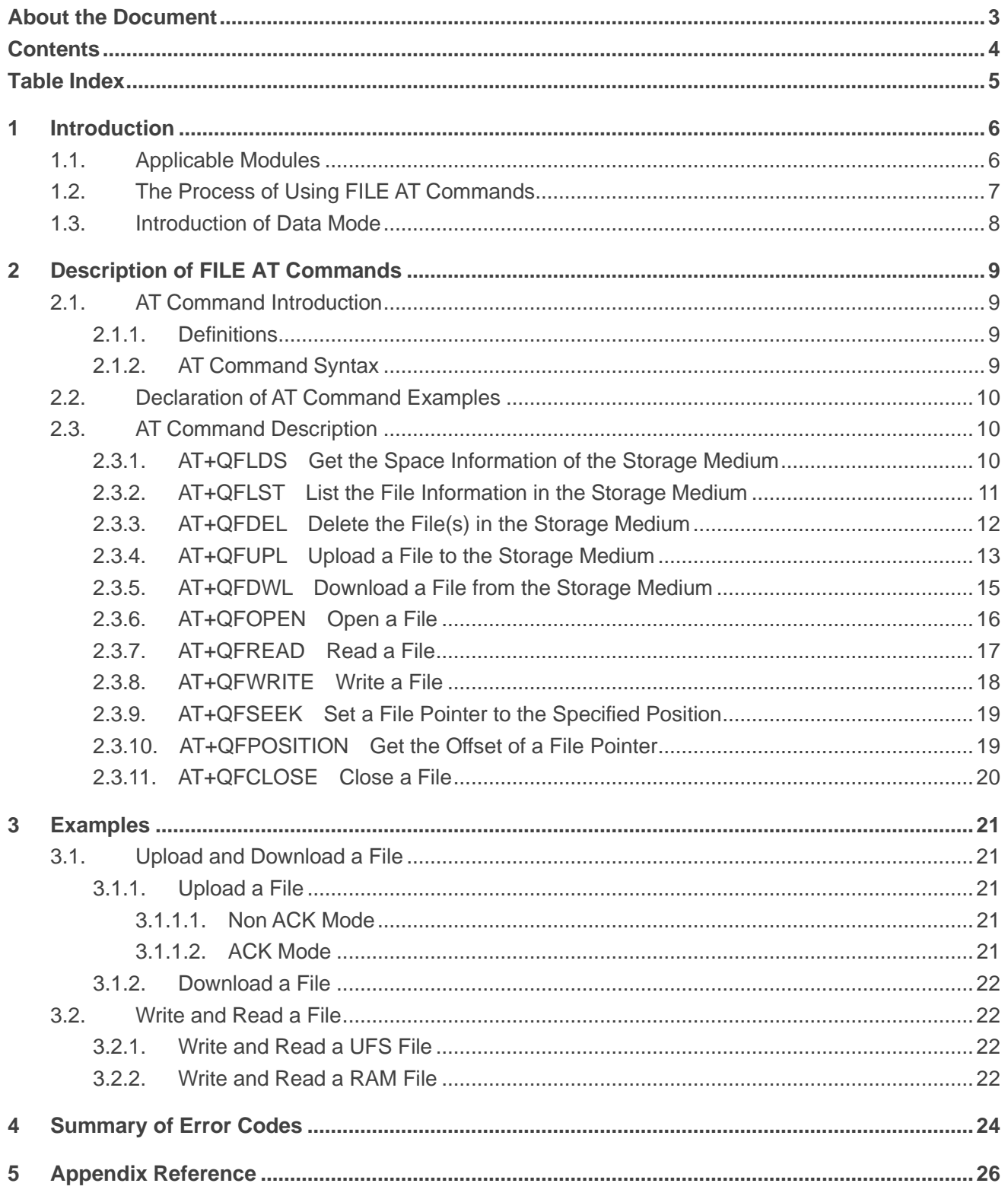

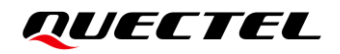

# <span id="page-5-0"></span>**Table Index**

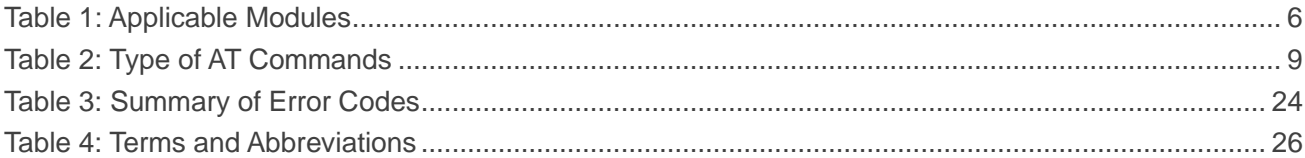

<span id="page-6-0"></span>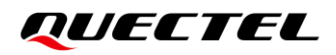

# **1 Introduction**

Quectel LTE-A(Q) series modules support AT commands to operate files on different physical storage mediums. This document is an application note to these commands.

The modules support the following storage mediums:

- ⚫ **UFS:** User File Storage directory. It is a special directory on the flash file system.
- ⚫ **RAM:** Random access memory directory

#### **NOTE**

The file name indicates the storage location. A file name beginning with a prefix "UFS:" or no prefix indicates that the file is stored in UFS, while a file name beginning with a prefix "RAM:" indicates that the file is stored in RAM.

### <span id="page-6-1"></span>**1.1. Applicable Modules**

#### <span id="page-6-2"></span>**Table 1: Applicable Modules**

**Module Series**

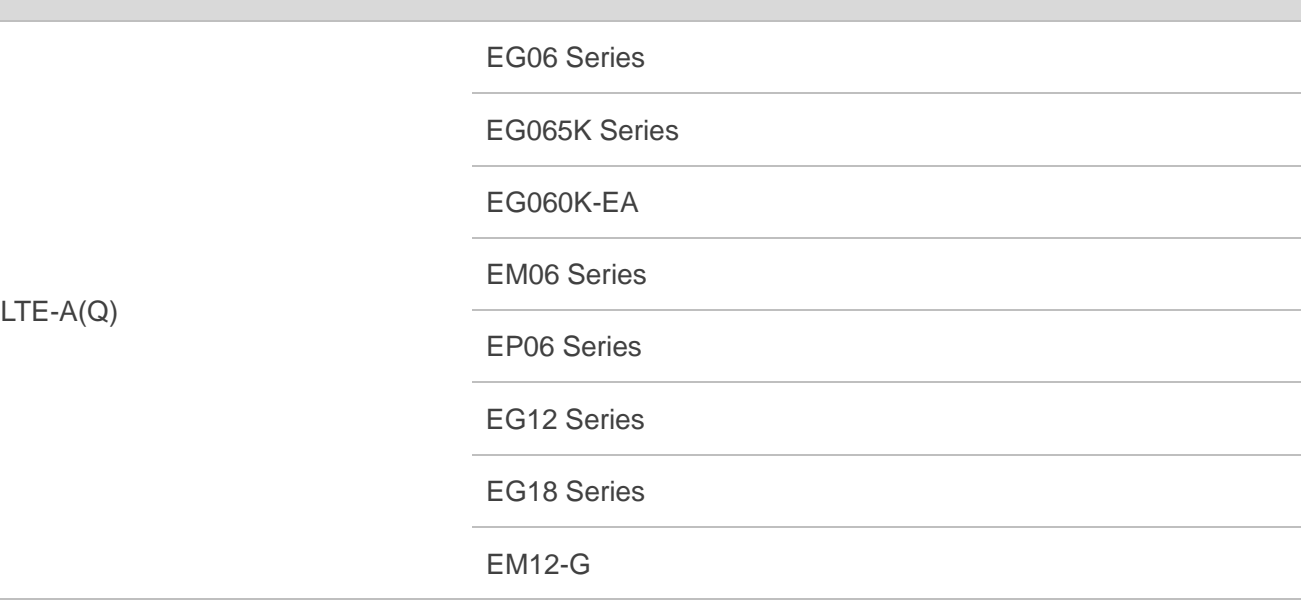

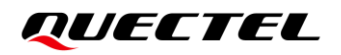

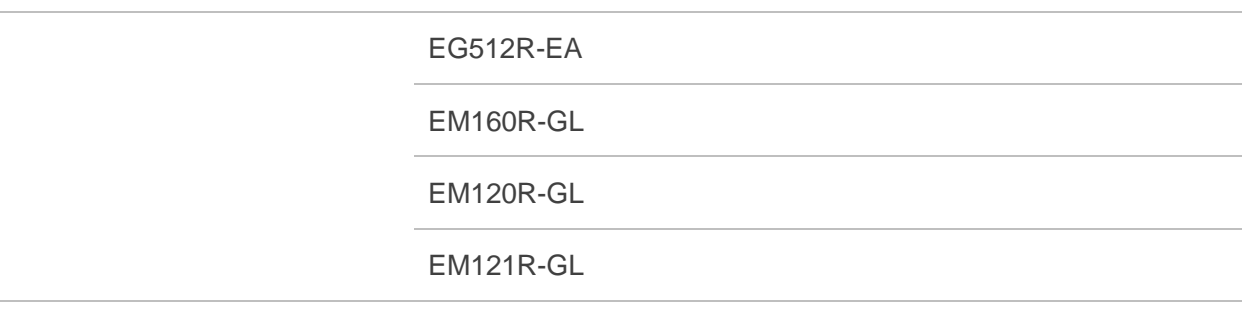

# <span id="page-7-0"></span>**1.2. The Process of Using FILE AT Commands**

The following procedures can be followed to create, read and write a file in the storage:

- 1. Upload a file to the storage by **AT+QFUPL**, or output/download it through the serial interface by **AT+QFDWL**.
- 2. Open a file by **AT+QFOPEN**, and then the file can be written or read at any time and any location until the file is closed by **AT+QFCLOSE**.
	- When using **AT+QFOPEN** to open a file, you can set the file to overwrite mode, read-only mode or other modes by the parameter **<mode>** (For more information about **<mode>**, see *Chapter [2.3.6](#page-16-0)*). After the file is opened, a parameter **<filehandle>** is assigned to it. Then the file can be operated by **<filehandle>**.
	- ⚫ After opening a file, write data into it by **AT+QFWRITE** or read the data by **AT+QFREAD** from the current file pointer position.
	- Set the file pointer position by AT+QFSEEK and query the current file pointer position by **AT+QFPOSITION**.
	- ⚫ Close the file by **AT+QFCLOSE**, after which the **<filehandle>** turns invalid any more.

Use the following commands to manage files in the storage medium:

- 1. **AT+QFLDS**: Get the space information of the storage medium.
- 2. **AT+QFLST**: List the file information in the storage medium.
- 3. **AT+QFDEL**: Delete the file(s) in the storage medium.

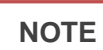

The file handle obtained after executing **AT+QFOPEN** must be closed with **AT+QFCLOSE** in time after the operation is completed, otherwise the file handle will be leaked.

## <span id="page-8-0"></span>**1.3. Introduction of Data Mode**

The COM port of the modules has two working modes: AT command mode and data mode. In AT command mode, the inputted data via the COM port will be treated as AT command, while in data mode, as data.

When a write command of **AT+QFUPL**, **AT+QFDWL**, **AT+QFREAD** or **AT+QFWRITE** is executed, the COM port will enter data mode. Inputting **+++** or pulling up DTR (**AT&D1** should be set first) can make the COM port exit data mode. To prevent the **+++** from being mistaken for data, the following standards should be followed:

- 1. Do not input any character within 1 s before inputting **+++**.
- 2. Finish the inputting of **+++** within 1 s, during which no other characters shall be inputted.
- 3. Do not input any character within 1 s after inputting **+++**.

If you are using **+++** or DTR to make the port exit data mode, the executing procedure of these commands will be interrupted before the response is returned.

# <span id="page-9-0"></span>**2 Description of FILE AT Commands**

# <span id="page-9-1"></span>**2.1. AT Command Introduction**

#### <span id="page-9-2"></span>**2.1.1. Definitions**

- ⚫ **<CR>** Carriage return character.
- ⚫ **<LF>** Line feed character.
- ⚫ **<...>** Parameter name. Angle brackets do not appear on command line.
- [...] Optional parameter of a command or an optional part of TA information response. Square brackets do not appear on command line. When an optional parameter is omitted, the new value equals its previous value or its default setting, unless otherwise specified.
- **Underline** Default setting of a parameter.

#### <span id="page-9-3"></span>**2.1.2. AT Command Syntax**

All command lines must start with **AT** or **at** and end with **<CR>**. Information responses and result codes always start and end with a carriage return character and a line feed character: **<CR><LF><response><CR><LF>**. In tables presenting commands and responses throughout this document, only the commands and responses are presented, and **<CR>** and **<LF>** are deliberately omitted.

#### <span id="page-9-4"></span>**Table 2: Type of AT Commands**

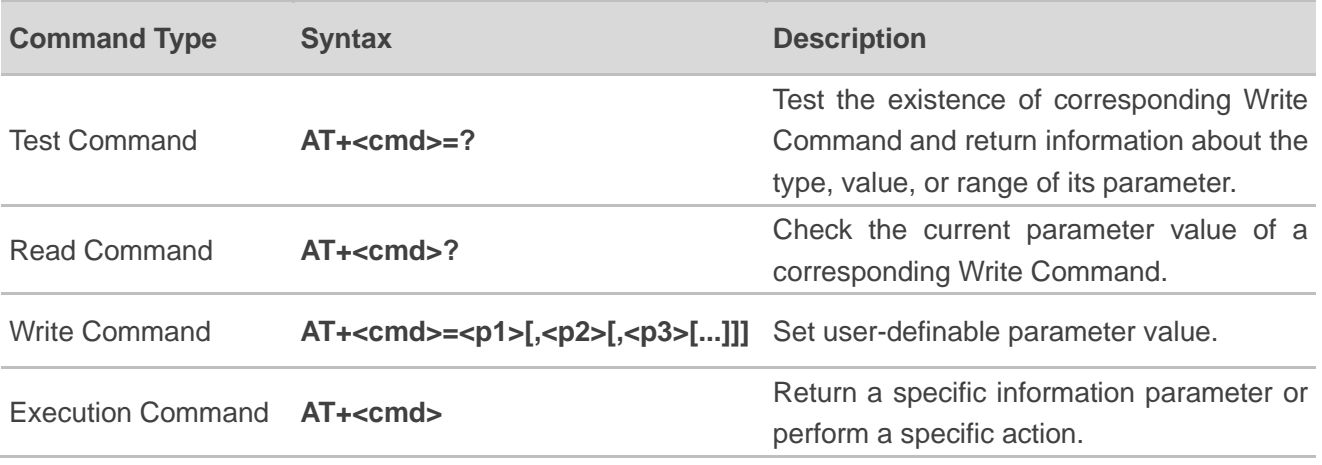

# <span id="page-10-0"></span>**2.2. Declaration of AT Command Examples**

The AT command examples in this document are provided to help you learn about how to use the AT commands introduced herein. The examples, however, should not be taken as Quectel's recommendation or suggestions about how you should design a program flow or what status you should set the module into. Sometimes multiple examples may be provided for one AT command. However, this does not mean that there exists a correlation among these examples and that they should be executed in a given sequence.

# <span id="page-10-1"></span>**2.3. AT Command Description**

#### <span id="page-10-2"></span>**2.3.1. AT+QFLDS Get the Space Information of the Storage Medium**

This command gets the space information of the specified storage medium.

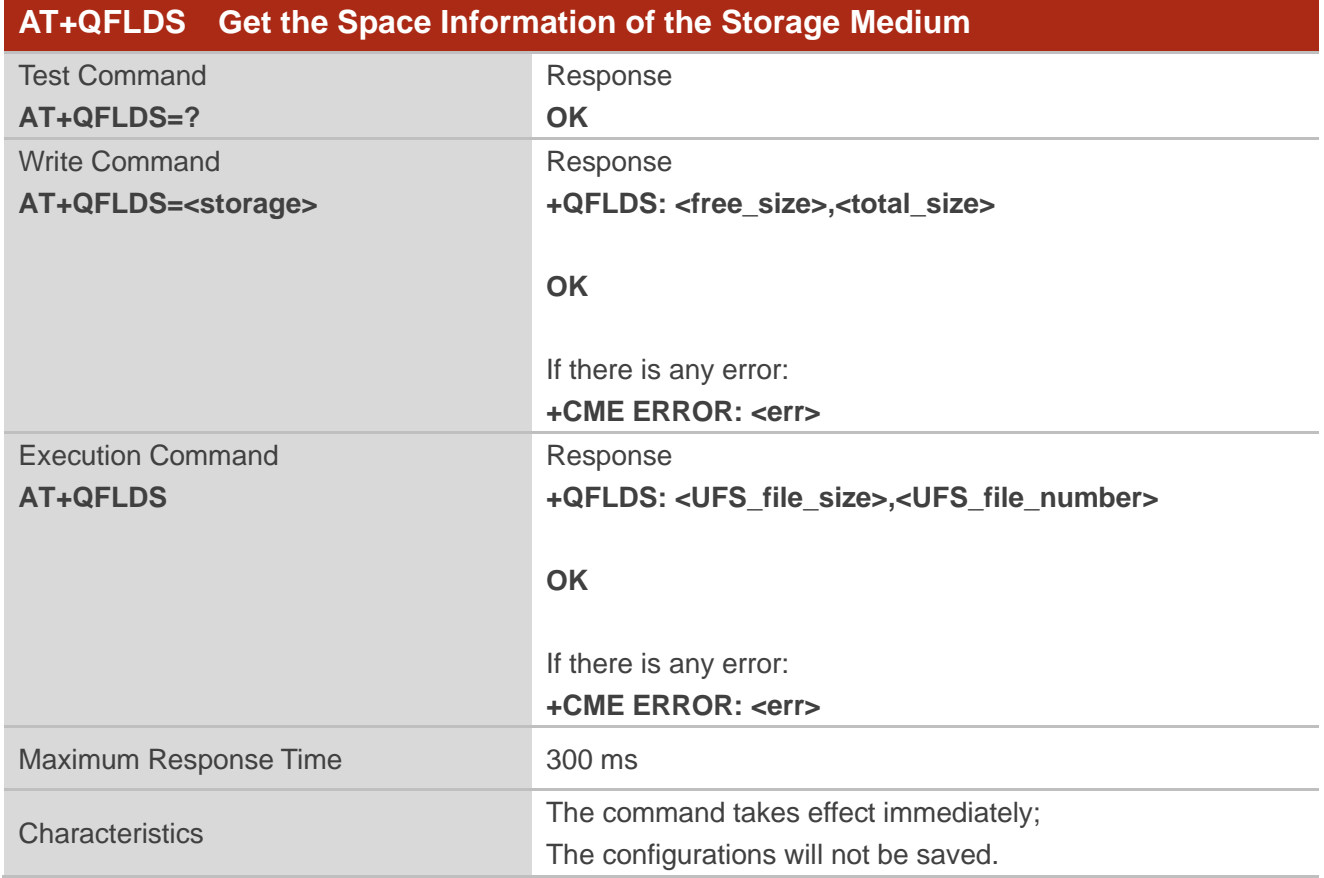

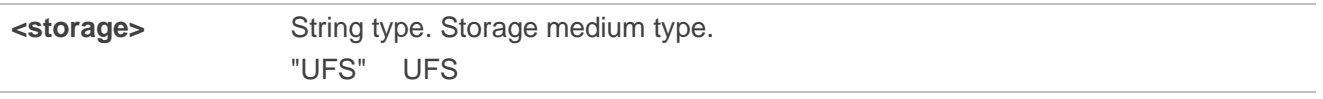

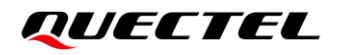

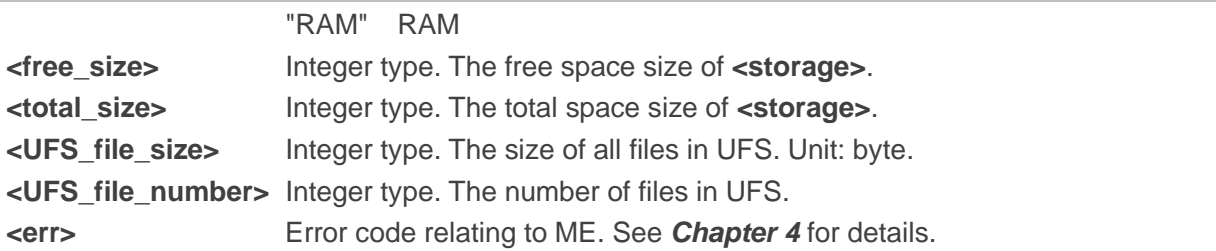

#### **Example**

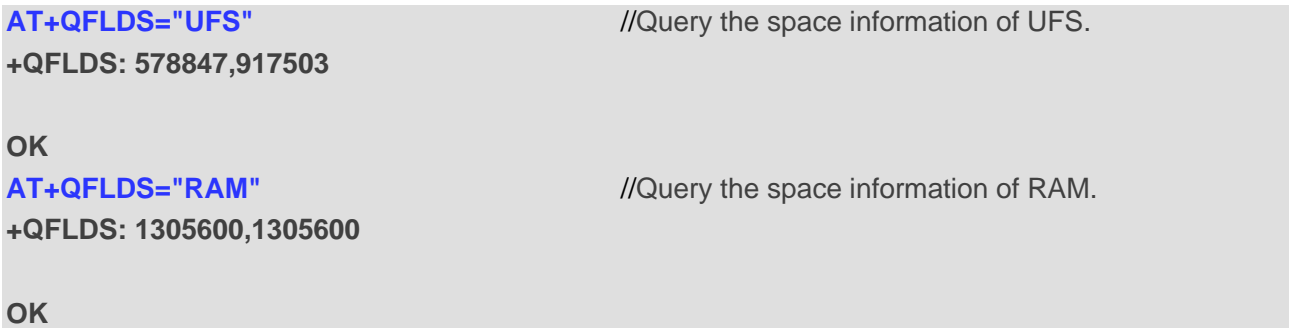

# <span id="page-11-0"></span>**2.3.2. AT+QFLST List the File Information in the Storage Medium**

This command lists the information of a single file or all files in the specified storage medium.

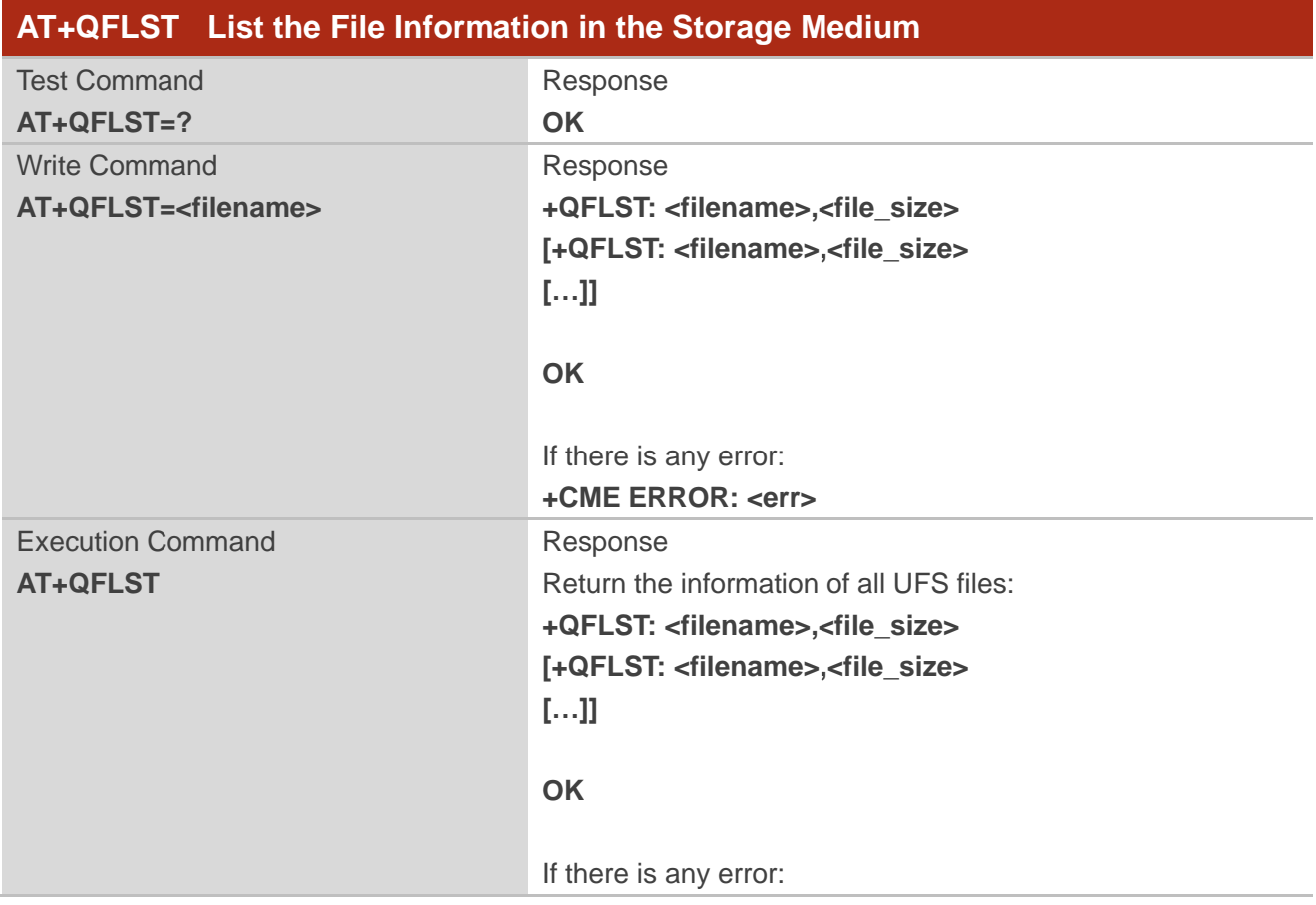

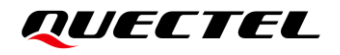

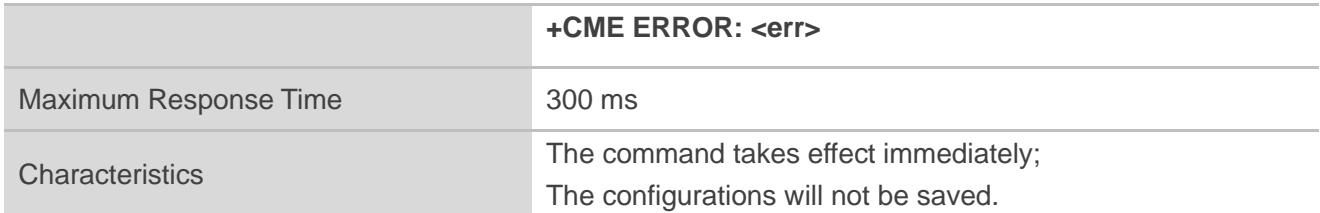

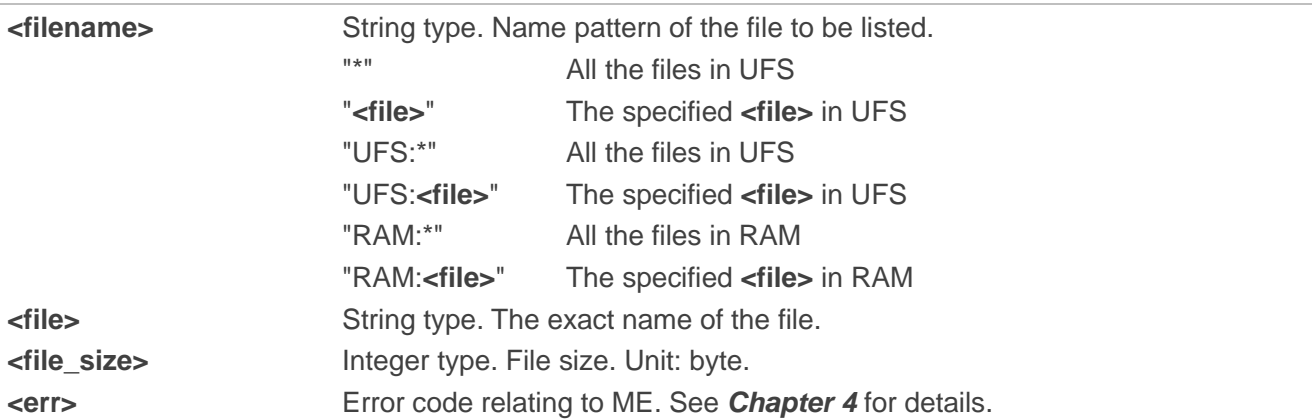

#### **Example**

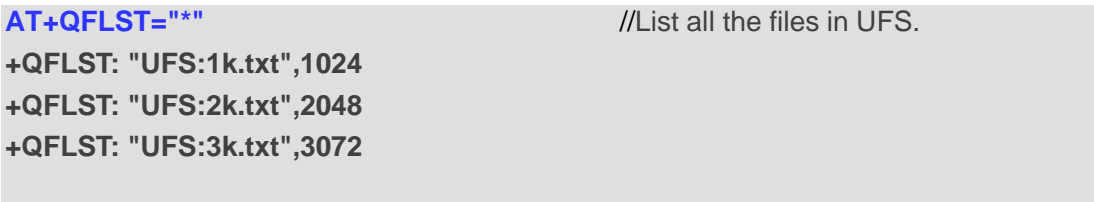

**OK**

#### **NOTE**

**AT+QFLST** queries the actual size of the file currently stored in the flash. After the data is written in with **AT+QFWRITE**, if you fail to query the file size by executing **AT+QFLST**, please close the file with **AT+QFCLOSE** first.

#### <span id="page-12-0"></span>**2.3.3. AT+QFDEL Delete the File(s) in the Storage Medium**

This command deletes a single file or all the files in the specified storage medium.

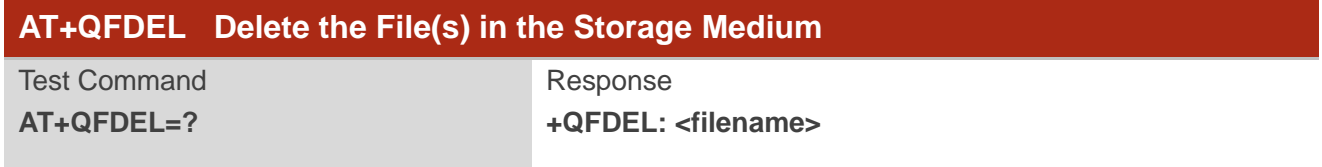

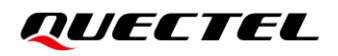

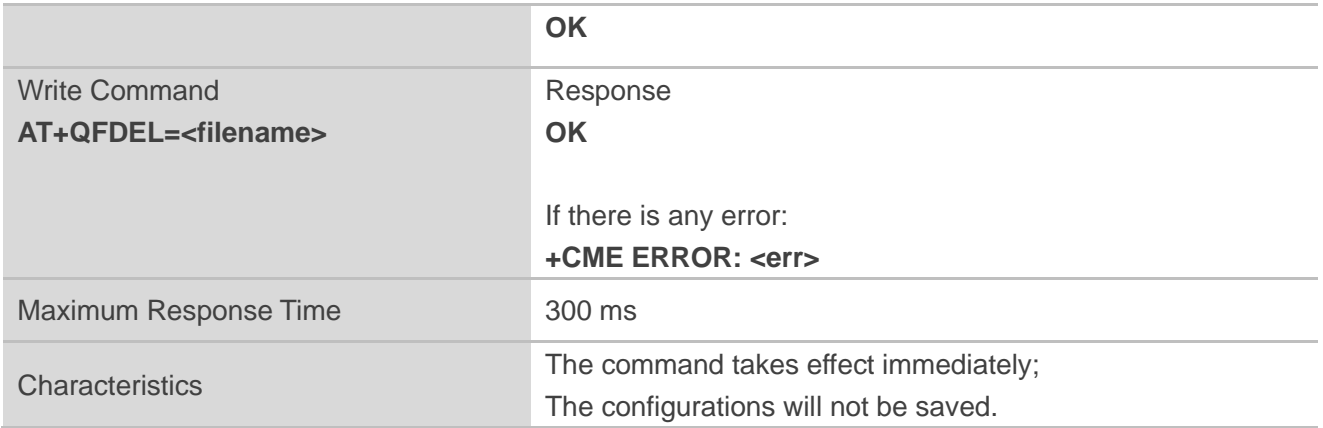

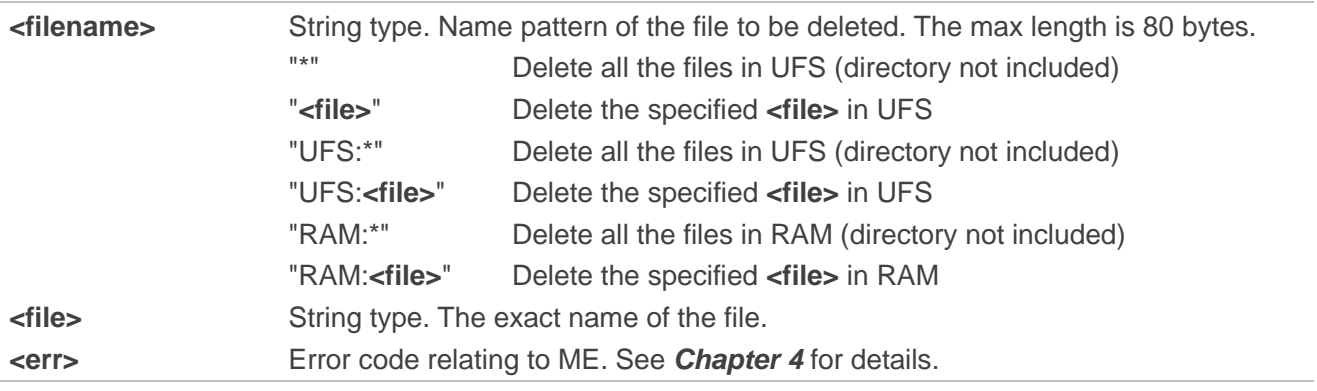

#### **Example**

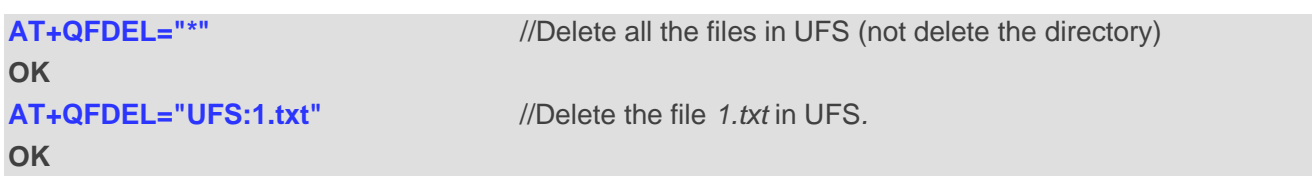

#### <span id="page-13-0"></span>**2.3.4. AT+QFUPL Upload a File to the Storage Medium**

This command uploads a file to storage medium. If there is an existing file in the storage having the same name as the file to be uploaded, an error will be reported.

After executing the Write Command and **CONNECT** returns, the module will switch to data mode. When the uploaded data reaches **<file\_size>**, or a period without data input reaches **<timeout>**, it will exit data mode automatically. During data transmission, you can use **+++** or DTR to make the module exit data mode, and more details are provided in *Chapter [1.3](#page-8-0)*.

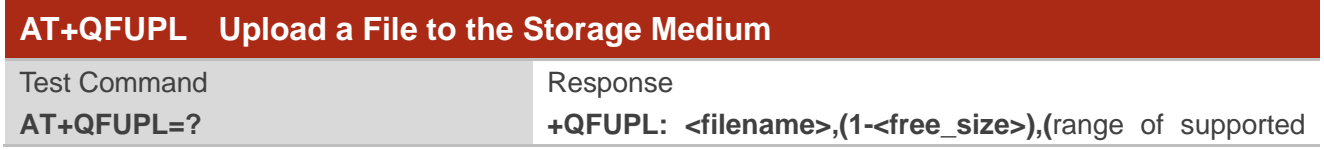

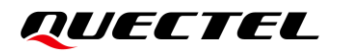

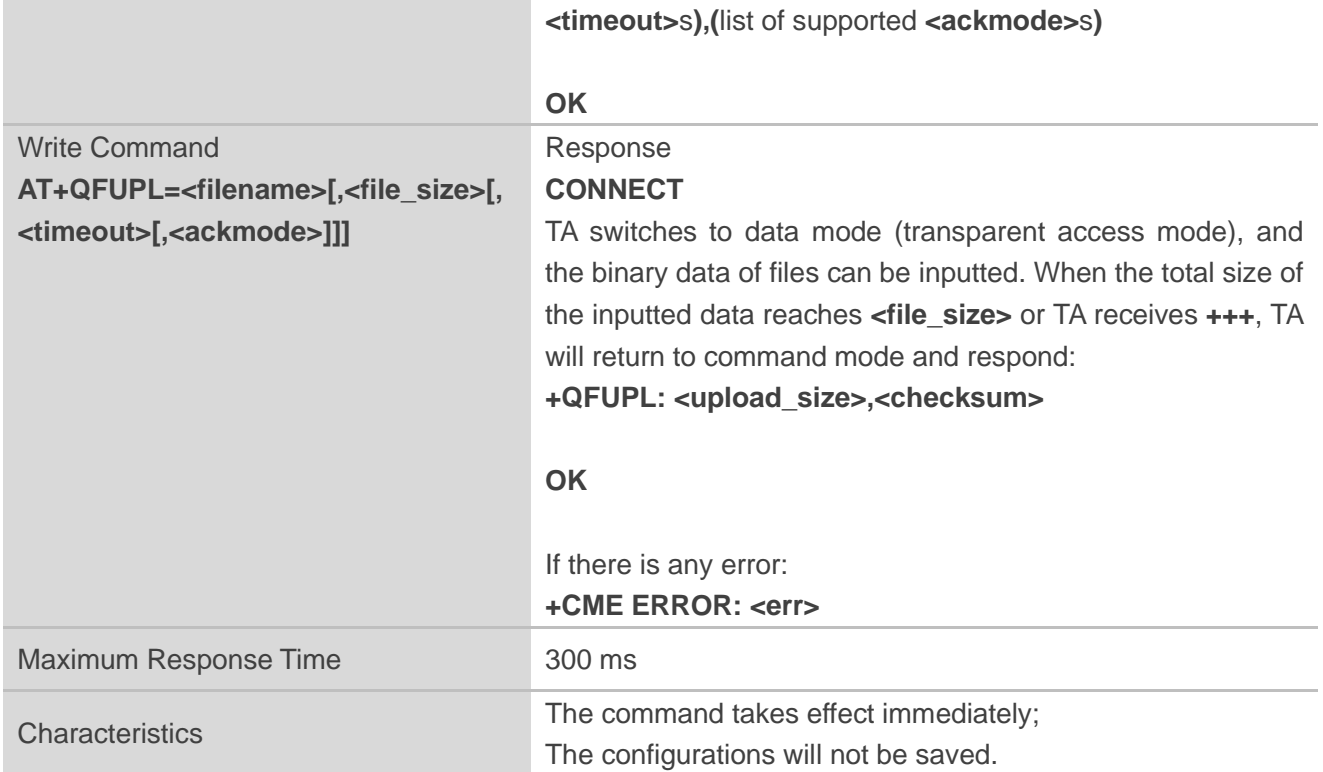

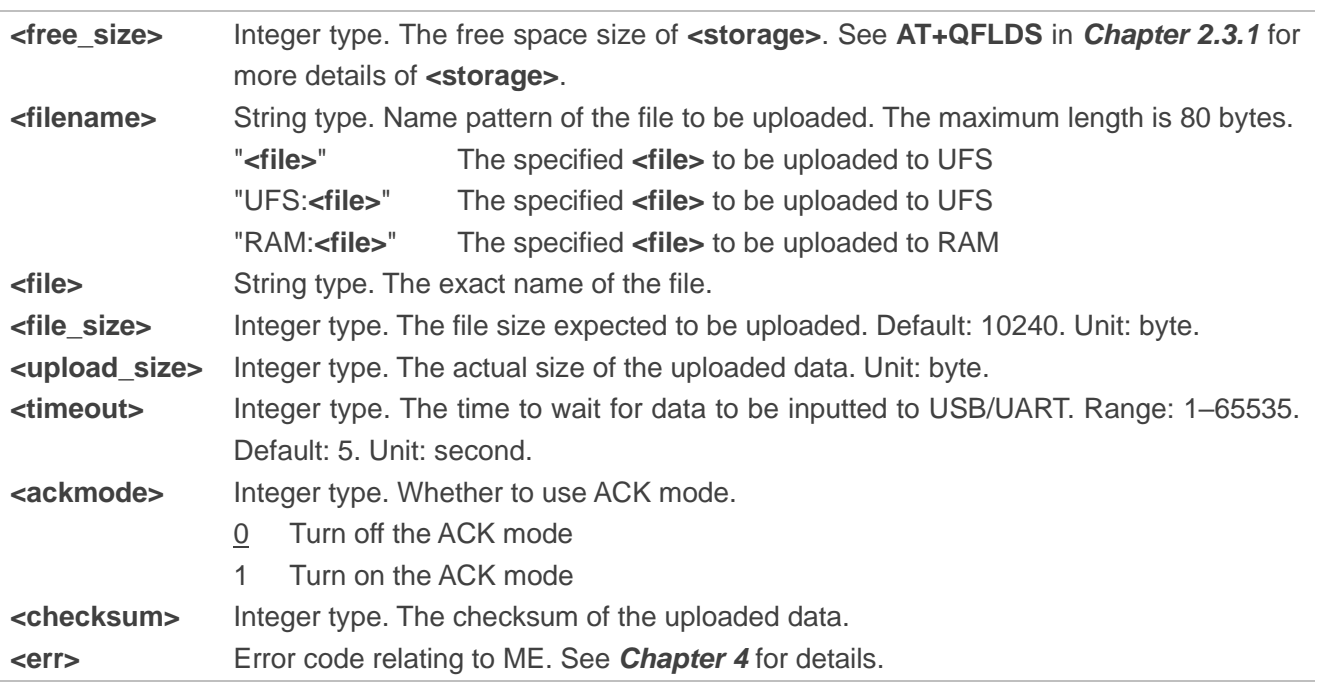

#### **NOTE**

1. It is strongly recommended to use DOS 8.3 file name format for **<filename>**.

2. **<checksum>** is a 16-bit checksum based on bitwise XOR. If the number of the characters is odd, the last character is set as the high 8 bit, and the low 8 bit as 0,

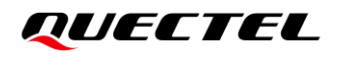

and then an XOR operator is used to calculate the checksum. **+++** sequence will cause TA to end the command and switch to command mode. However, the data previously uploaded will be preserved in the file.

- 3. When executing the command, the data must be inputted after **CONNECT** is returned.
- 4. The ACK mode is provided to avoid the loss of data when uploading large files, in case hardware flow control does not work. The ACK mode works as follows:
	- 1) Run **AT+QFUPL=<filename>,<file\_size>,<timeout>,1** to enable the ACK mode.
	- 2) The module outputs **CONNECT**.
	- 3) The MCU sends 1 KB data, and then the module will respond with an **A**.
	- 4) The MCU receives the **A** and then sends the next 1 KB data.
	- 5) Repeat step 3) and 4) until the transfer is completed.

#### <span id="page-15-0"></span>**2.3.5. AT+QFDWL Download a File from the Storage Medium**

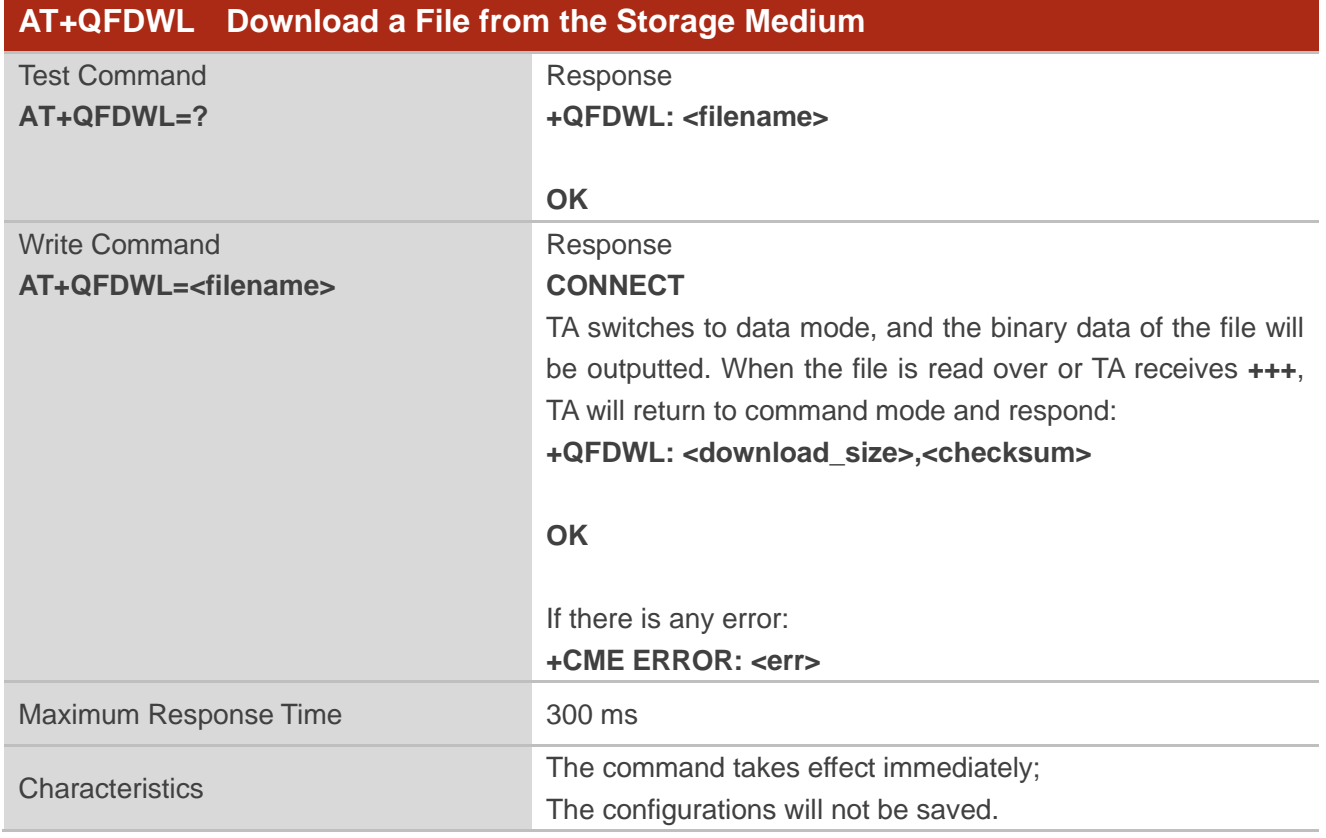

This command downloads a specified file from the storage medium.

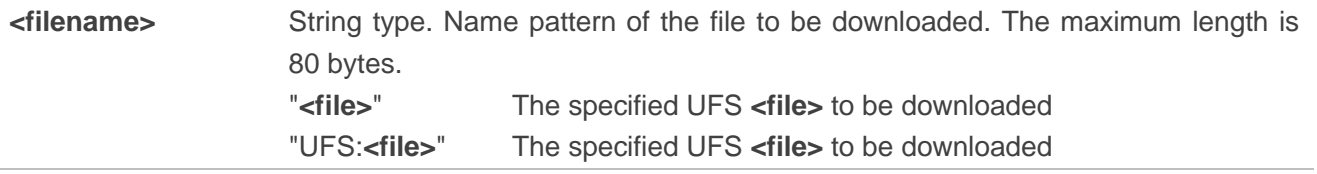

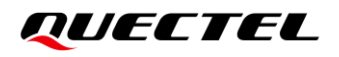

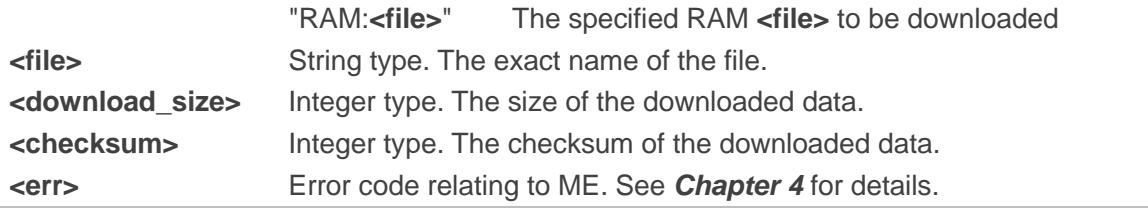

**NOTE**

- 1. **+++** sequence will cause TA to end the data mode and switch to command mode.
- 2. **<checksum>** is a 16-bit checksum based on bitwise XOR.

#### <span id="page-16-0"></span>**2.3.6. AT+QFOPEN Open a File**

This command opens a file and gets the file handle to be used in commands such as **AT+QFREAD**, **AT+QFWRITE**, **AT+QFSEEK**, **AT+QFPOSITION** and **AT+QFCLOSE**.

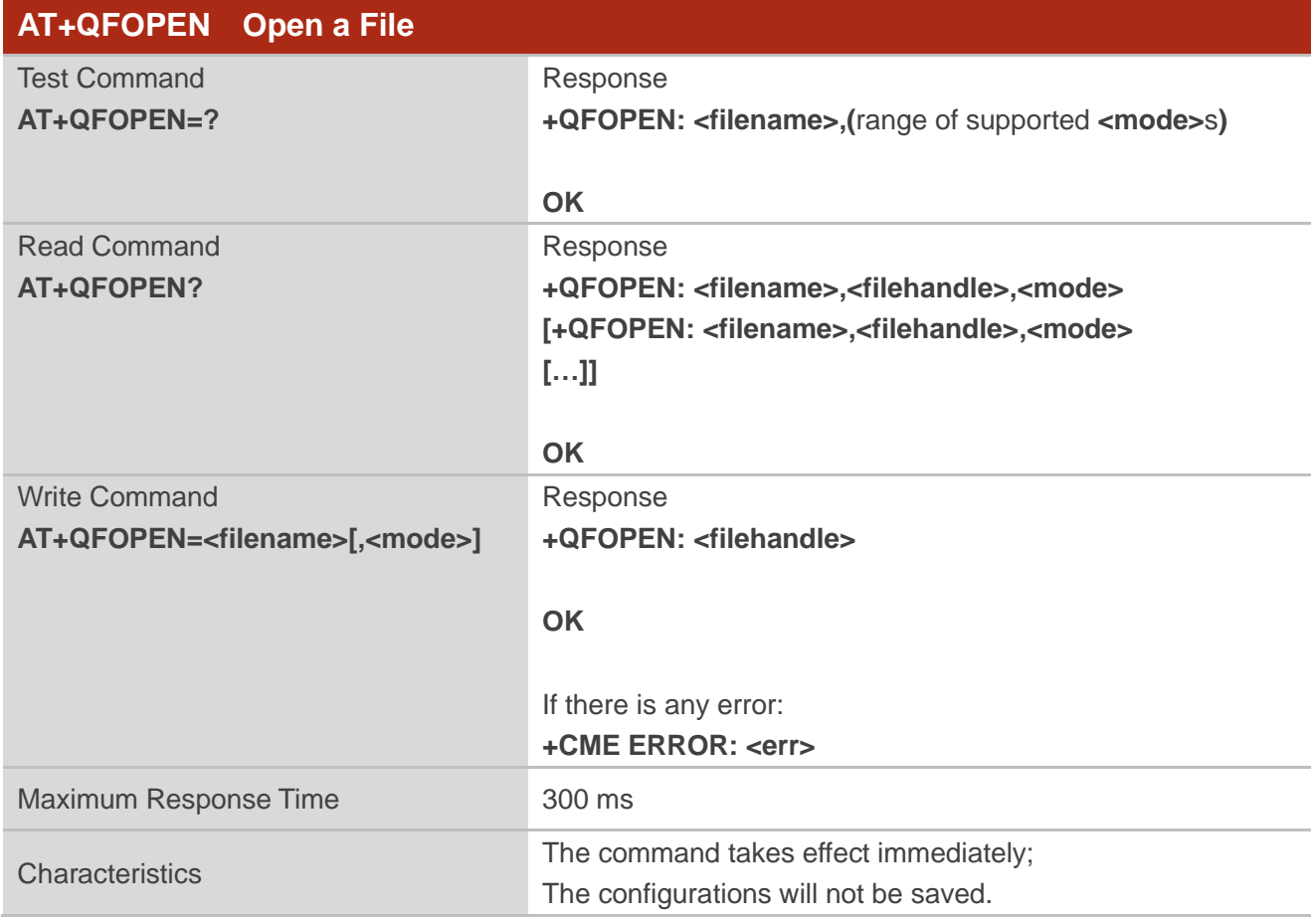

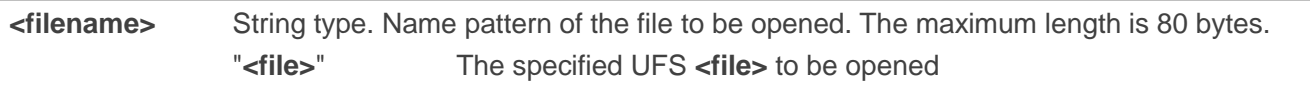

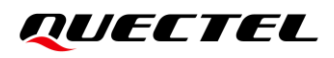

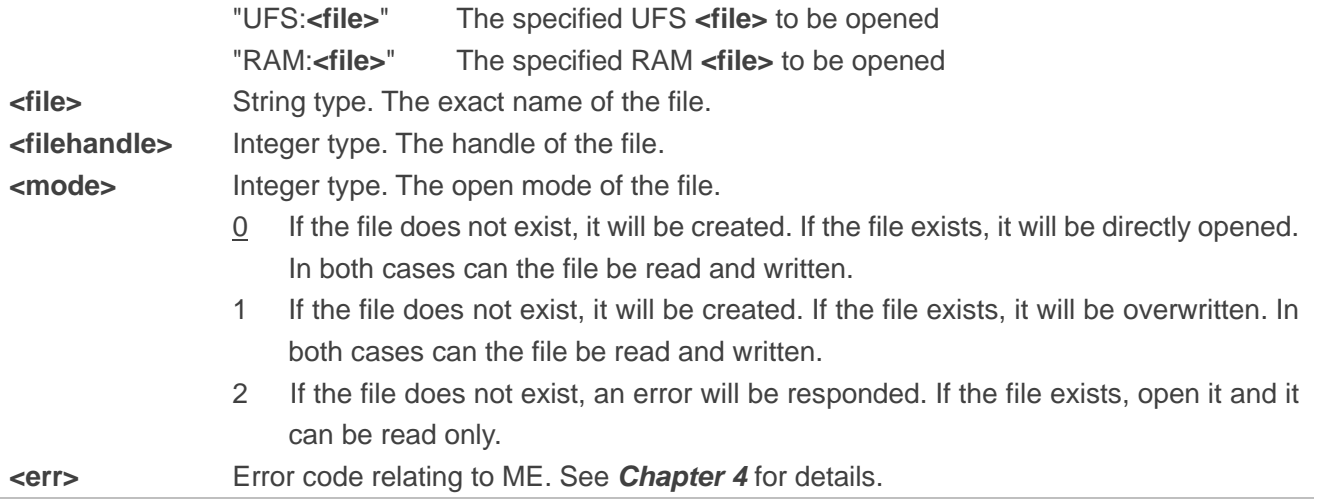

#### <span id="page-17-0"></span>**2.3.7. AT+QFREAD Read a File**

This command reads the data of a file which is specified by the file handle. The data starts from the current position of the file pointer which belongs to the file handle.

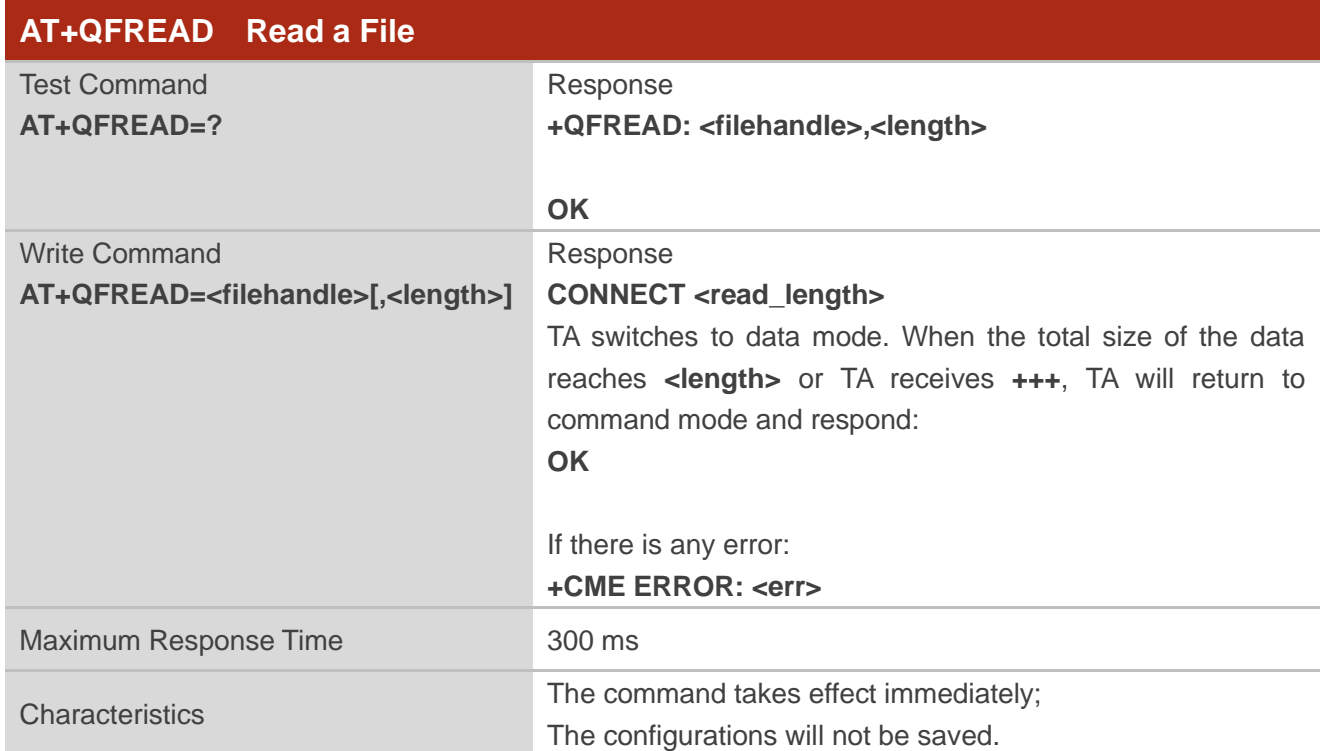

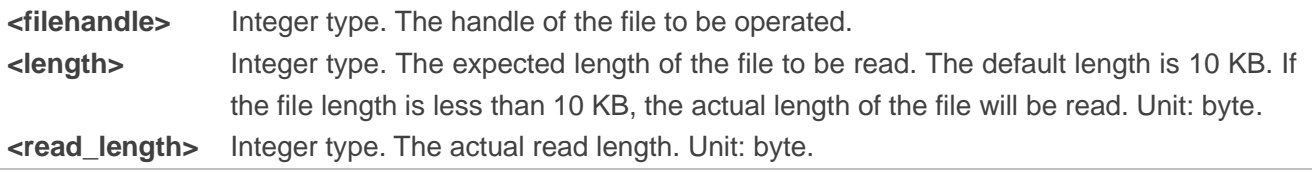

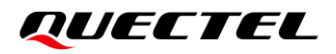

**<err>** Error code relating to ME. See *Chapter [4](#page-24-0)* for details.

#### <span id="page-18-0"></span>**2.3.8. AT+QFWRITE Write a File**

This command writes data into a file. The data starts from the current position of the file pointer which belongs to the file handle.

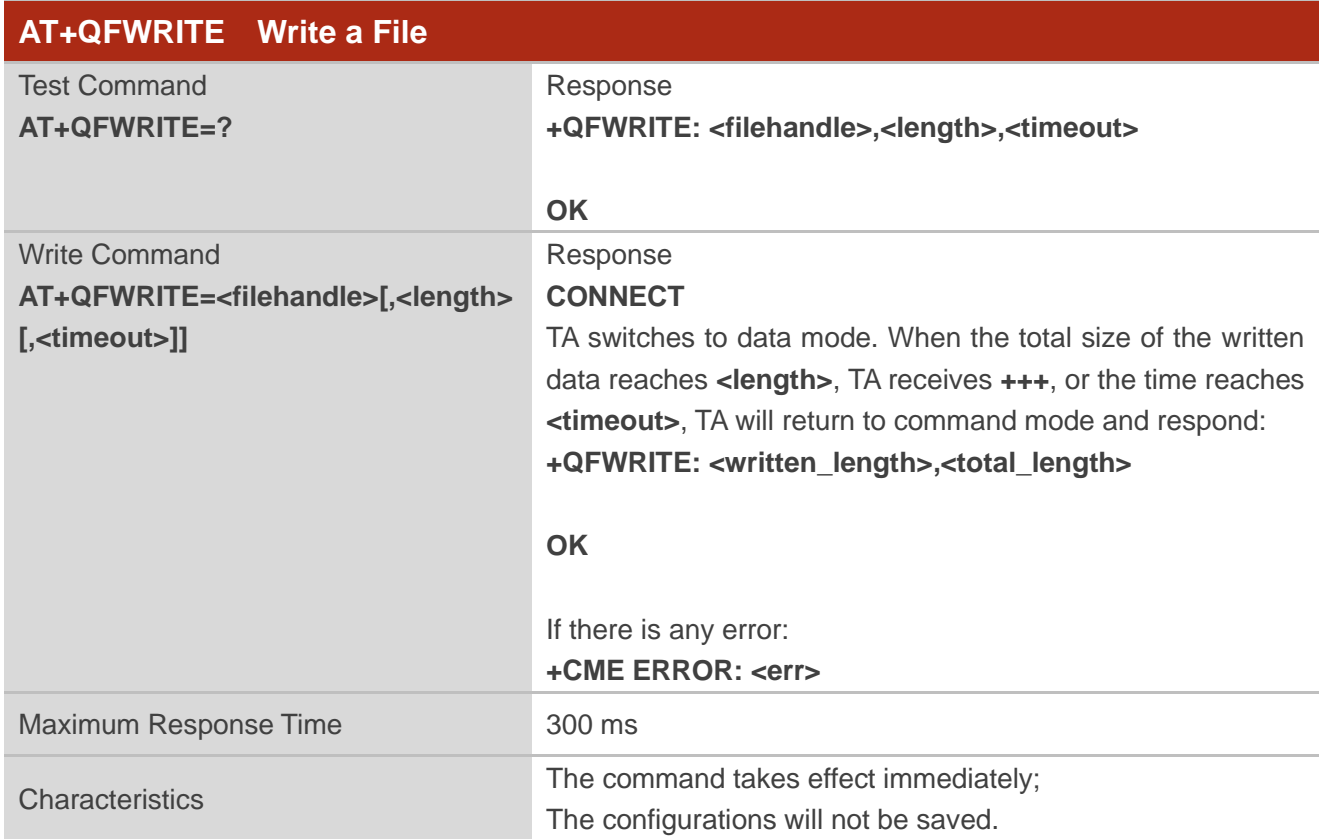

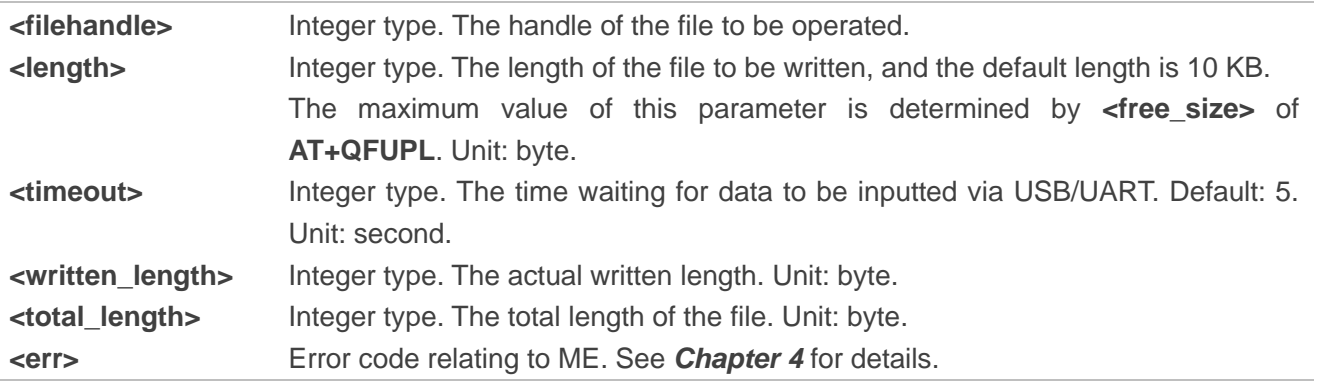

#### <span id="page-19-0"></span>**2.3.9. AT+QFSEEK Set a File Pointer to the Specified Position**

This command sets a file pointer to the specified position.

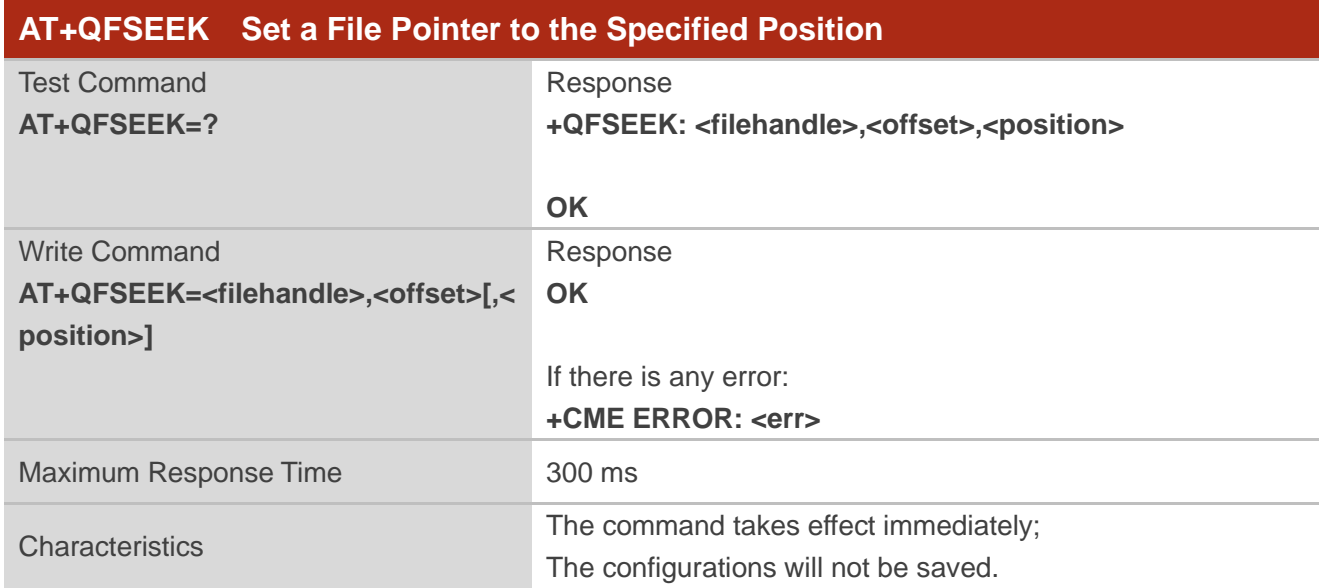

#### **Parameter**

| <filehandle></filehandle> | Integer type. The handle of the file to be operated.            |
|---------------------------|-----------------------------------------------------------------|
| <offset></offset>         | Integer type. The number of bytes of the file pointer movement. |
| <position></position>     | Integer type. Pointer movement mode.                            |
|                           | Move forward from the beginning of the file<br>$\overline{0}$   |
|                           | Move forward from the current position of the pointer           |
|                           | Move backward from the end of the file<br>2                     |
| $-$ err $>$               | Error code relating to ME. See Chapter 4 for details.           |
|                           |                                                                 |

**NOTE**

If the set final pointer position exceeds the file range, executing this command will return **ERROR**.

#### <span id="page-19-1"></span>**2.3.10. AT+QFPOSITION Get the Offset of a File Pointer**

This command gets the offset of a file pointer from the beginning of the file.

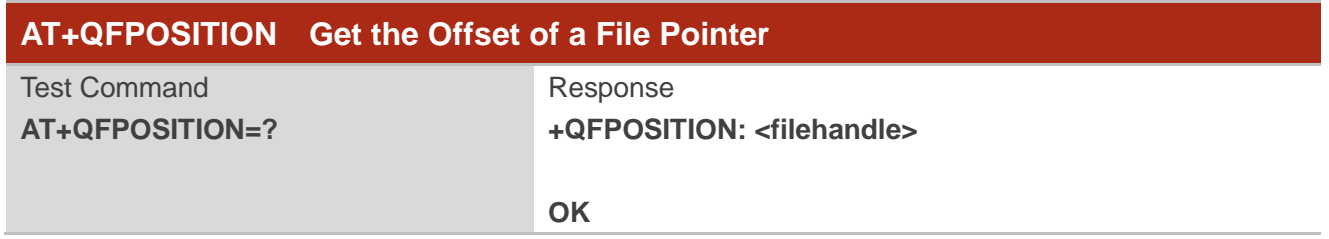

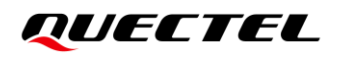

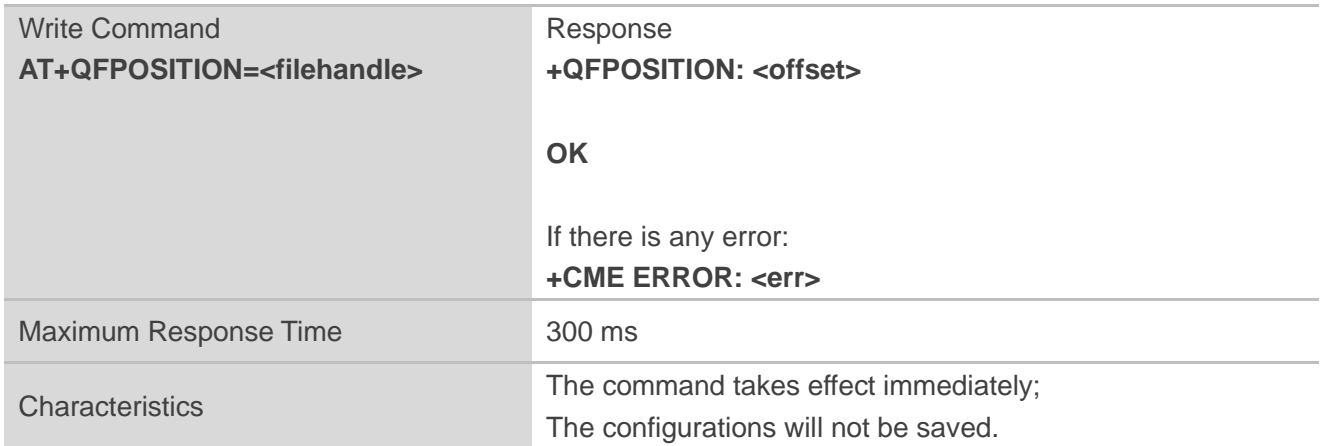

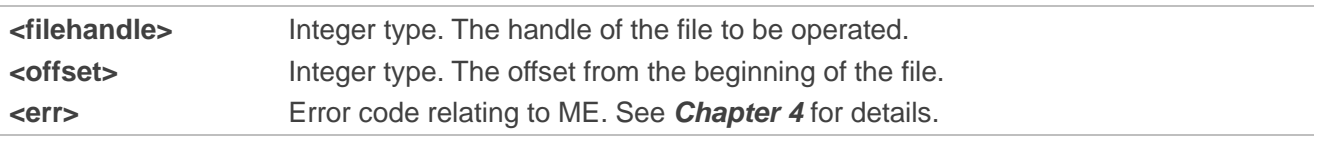

#### <span id="page-20-0"></span>**2.3.11. AT+QFCLOSE Close a File**

This command closes a file and ends the operation to the file. After that, the file handle is released and should not be used again, unless the file is opened again by **AT+QFOPEN**.

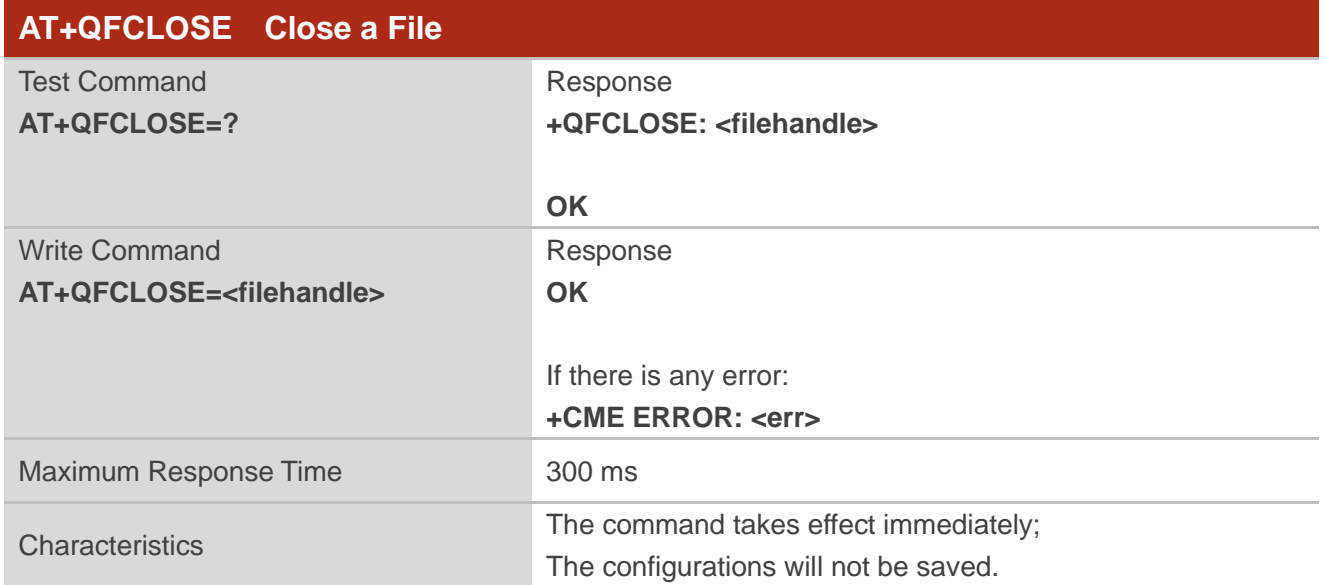

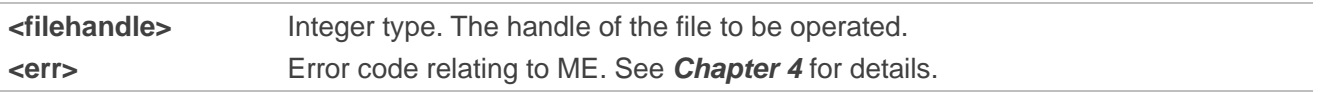

# <span id="page-21-0"></span>**3 Examples**

### <span id="page-21-1"></span>**3.1. Upload and Download a File**

<span id="page-21-2"></span>**3.1.1. Upload a File** 

#### <span id="page-21-3"></span>**3.1.1.1.Non ACK Mode**

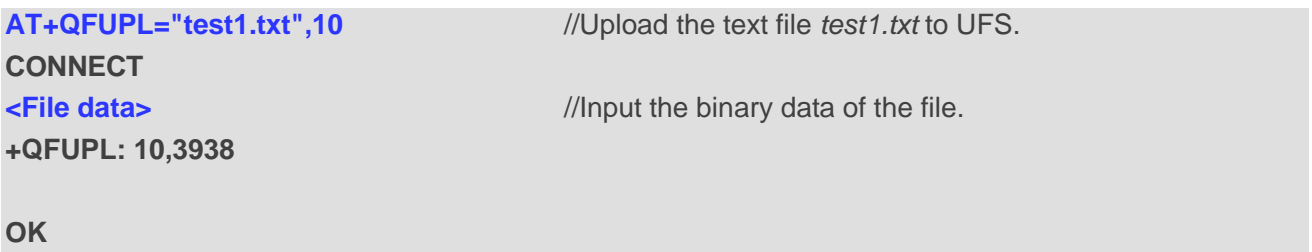

#### <span id="page-21-4"></span>**3.1.1.2.ACK Mode**

The ACK mode can make the data transmission more reliable. When transmitting a large file without hardware flow control, the ACK mode is recommended to be used to prevent the data from being lost. For more details about ACK mode, see **AT+QFUPL**.

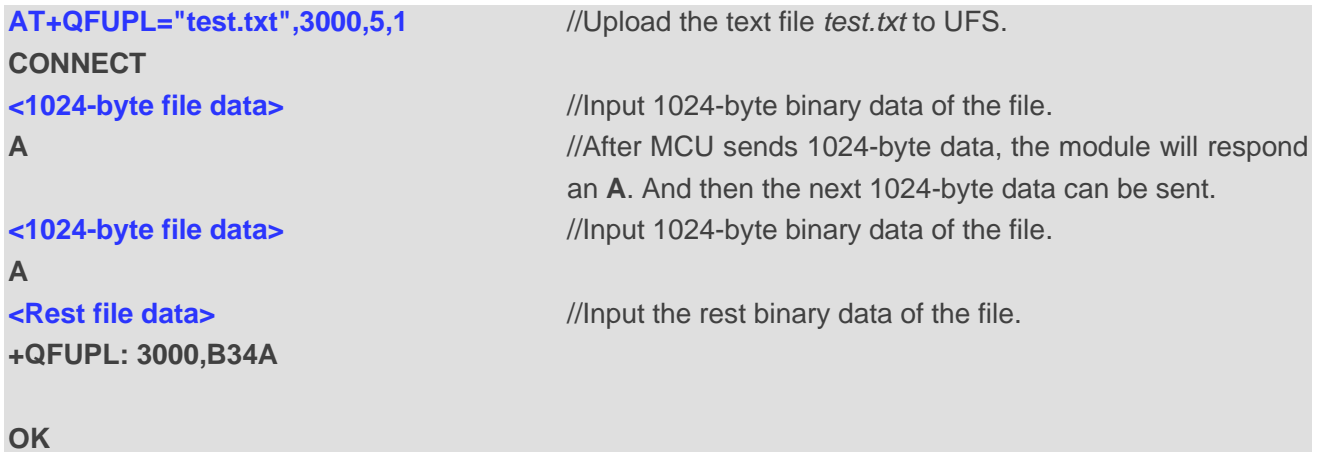

#### <span id="page-22-0"></span>**3.1.2. Download a File**

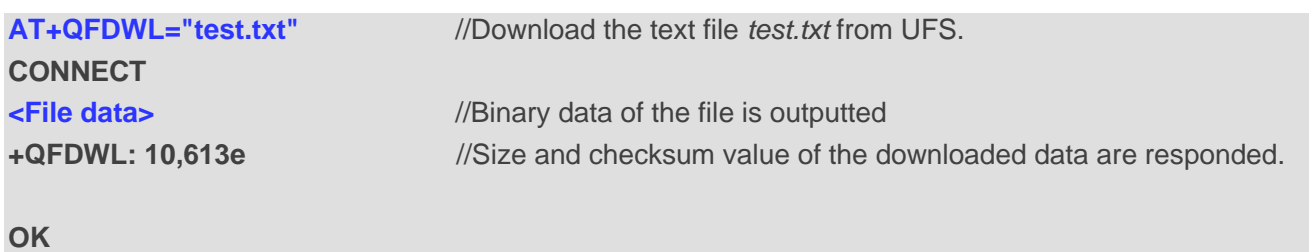

<span id="page-22-1"></span>**3.2. Write and Read a File**

#### <span id="page-22-2"></span>**3.2.1. Write and Read a UFS File**

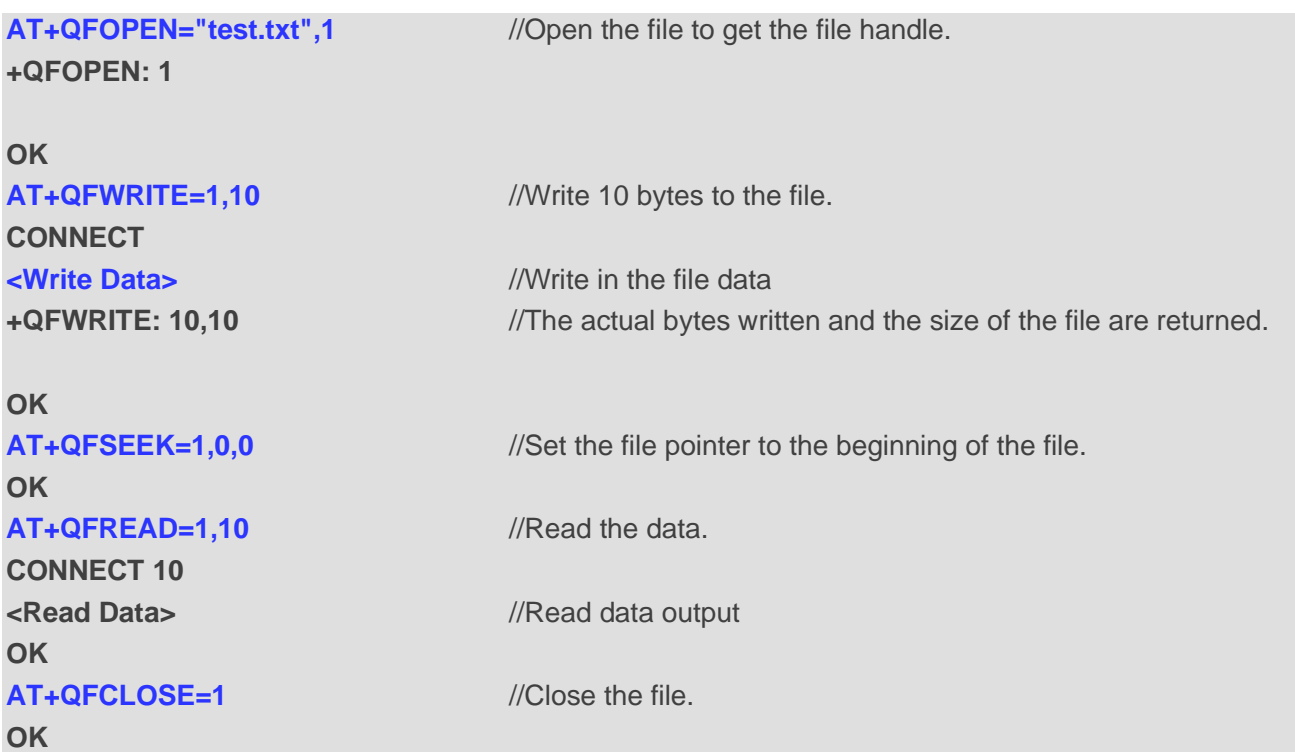

### <span id="page-22-3"></span>**3.2.2. Write and Read a RAM File**

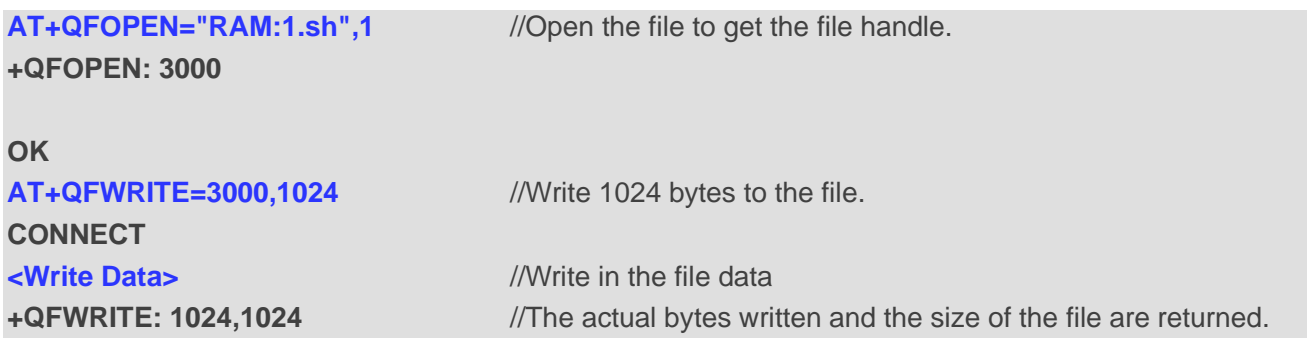

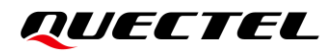

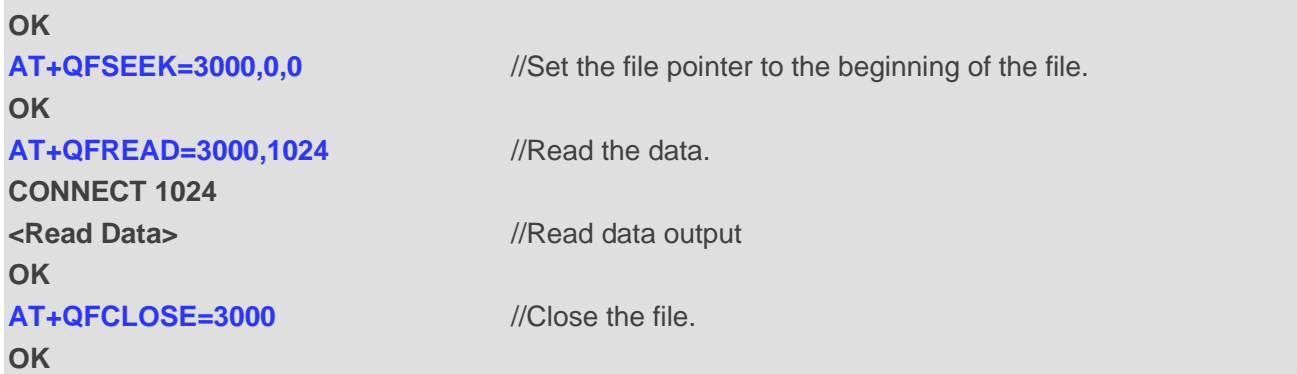

# <span id="page-24-0"></span>**Summary of Error Codes**

The error code **<err>** indicates an error related to mobile equipment. The details about **<err>** are described in the following table.

#### <span id="page-24-1"></span>**Table 3: Summary of Error Codes**

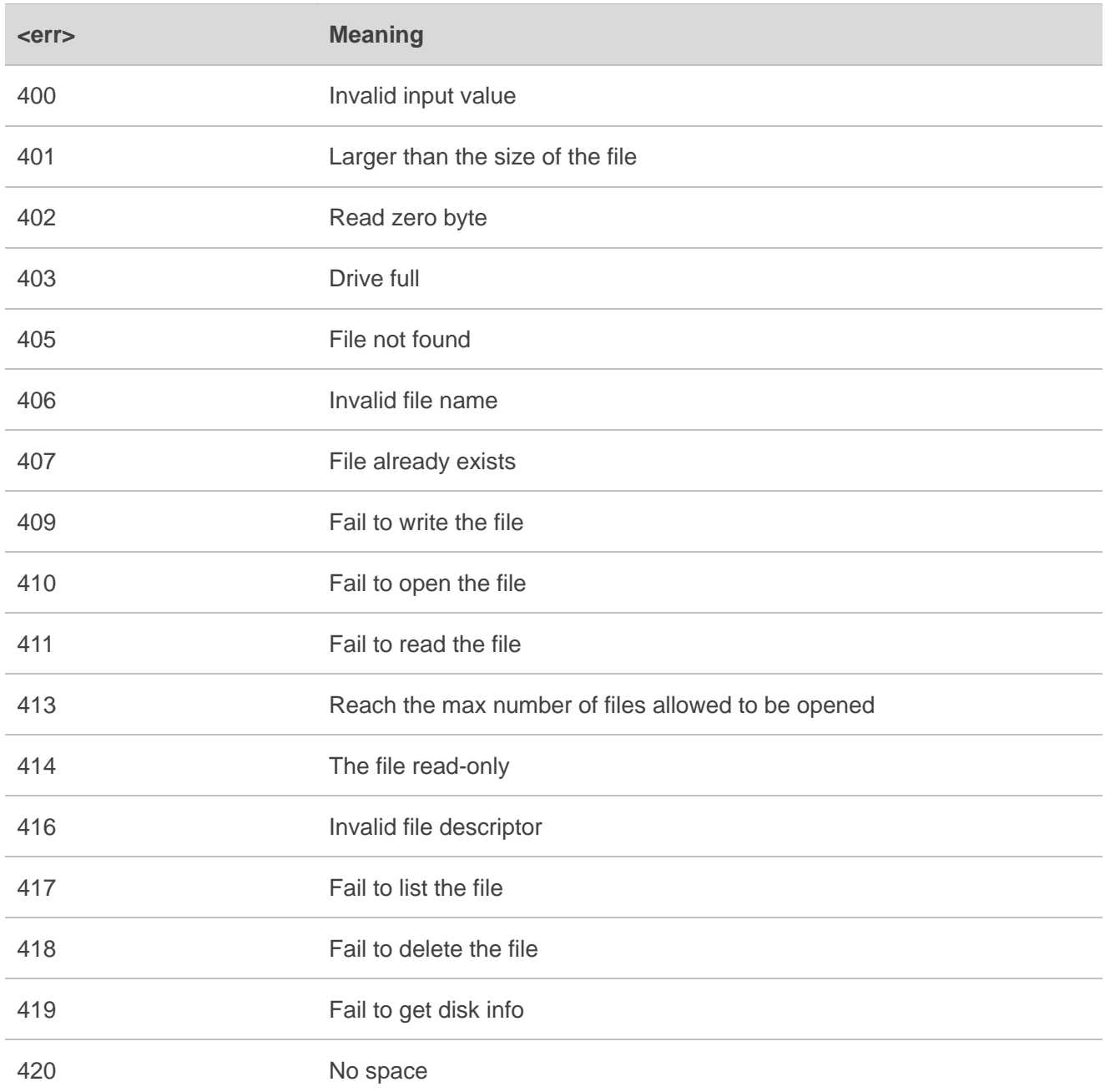

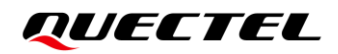

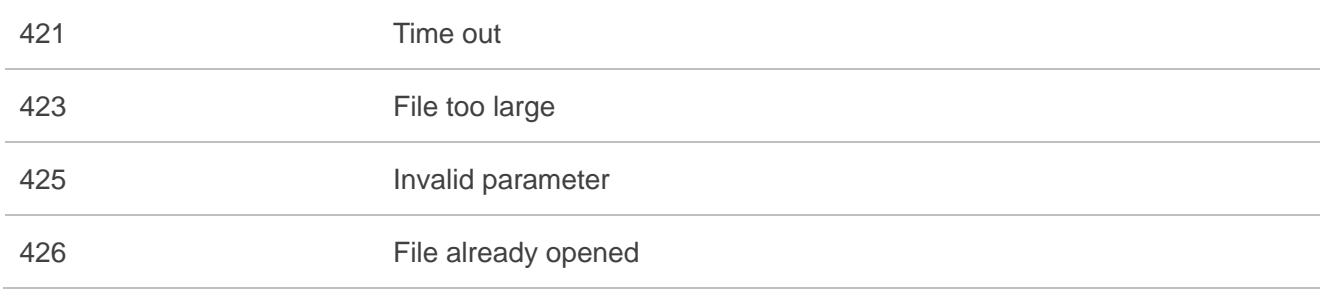

# <span id="page-26-0"></span>**5 Appendix Reference**

#### <span id="page-26-1"></span>**Table 4: Terms and Abbreviations**

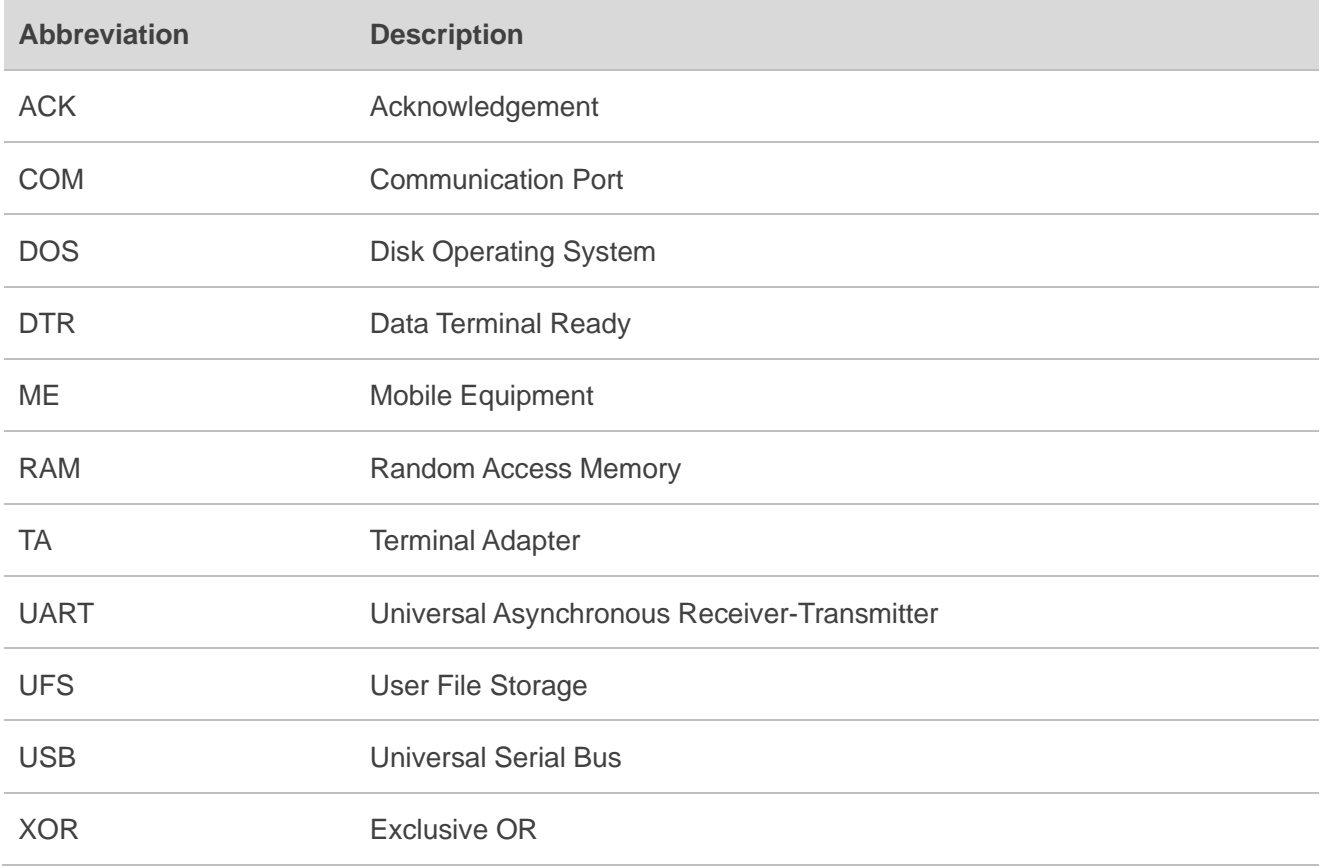